#### **ВОЗМОЖНОСТИ ДИНАМИЧЕСКИХ (ЭЛЕКТРОННЫХ) ТАБЛИЦ. МАТЕМАТИЧЕСКАЯ ОБРАБОТКА ЧИСЛОВЫХ ДАННЫХ.**

В 1979 году Дэн Бриклин и Боб Френкстон разработали программу VisiCalc. Этот табличный редактор для компьютера Apple II превратил персональный компьютер из игрушки в массовый инструмент для бизнеса.

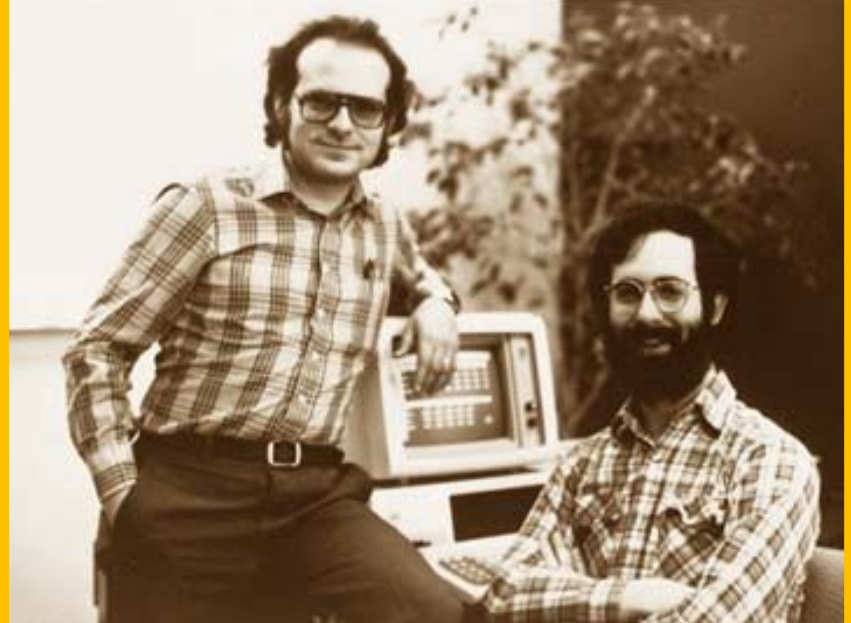

#### **Область применения и основное назначение ЭТ**

#### **ЭТ используются в различных областях:**

✔инженерно-технические расчеты;

✔статистическая обработка больших массивов информации;

✔бухгалтерский и банковский учет...

#### **Основное назначение:**

✔ввод и редактирование данных;

✔форматирование таблиц;

✔для автоматизации вычислений;

✔для представления результатов в виде диаграмм;

✔для моделирования, когда исследуется влияние одних параметров на другие...

#### *Электронная таблица-* это интерактивная система обработки данных, представляющая собой прямоугольную таблицу, ячейки которой могут содержать числа, строки или формулы, задающие зависимость значения ячейки от других ячеек

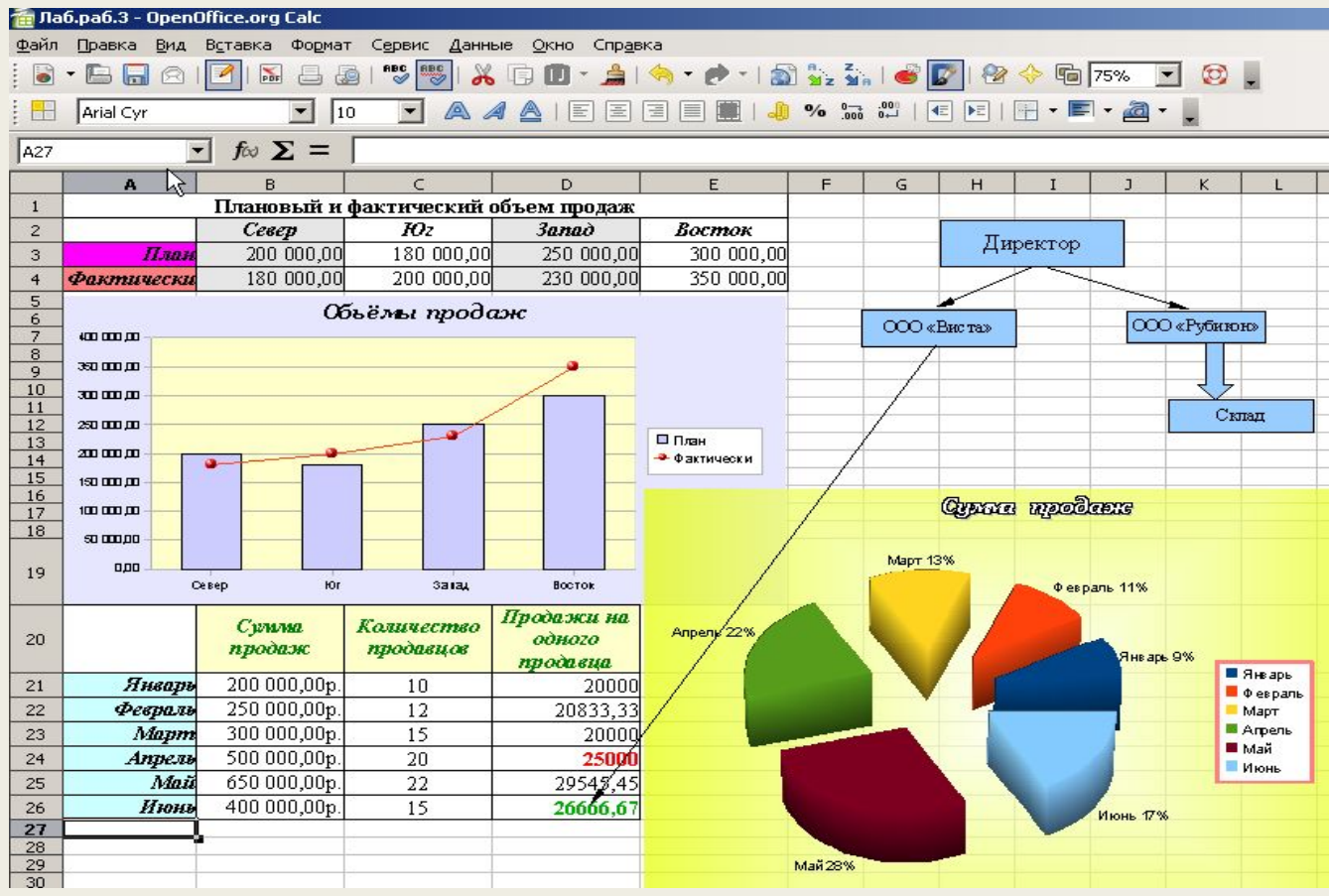

## **Структура окна Excel**

#### **Строка заголовка**

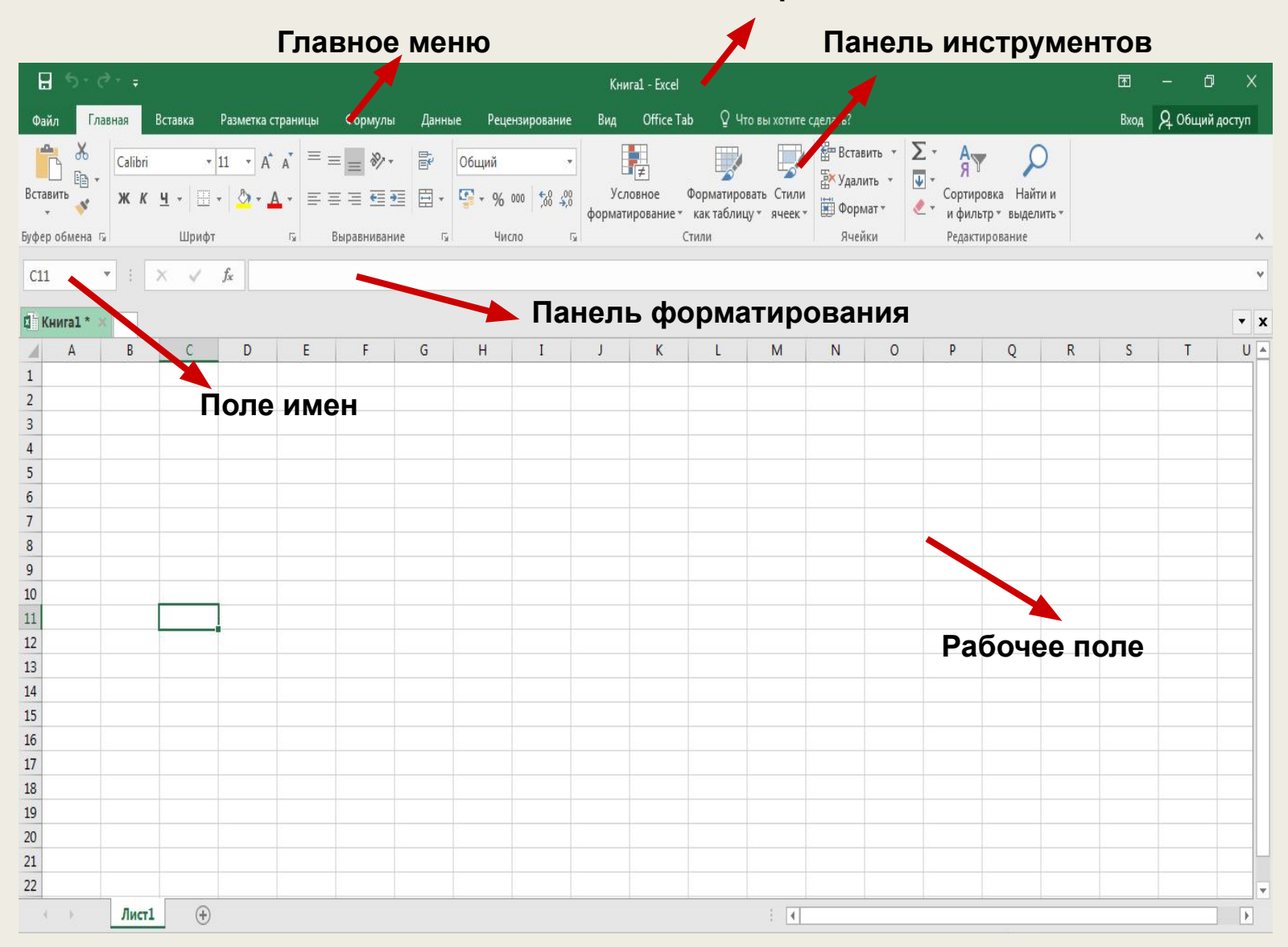

### **Термины и понятия**

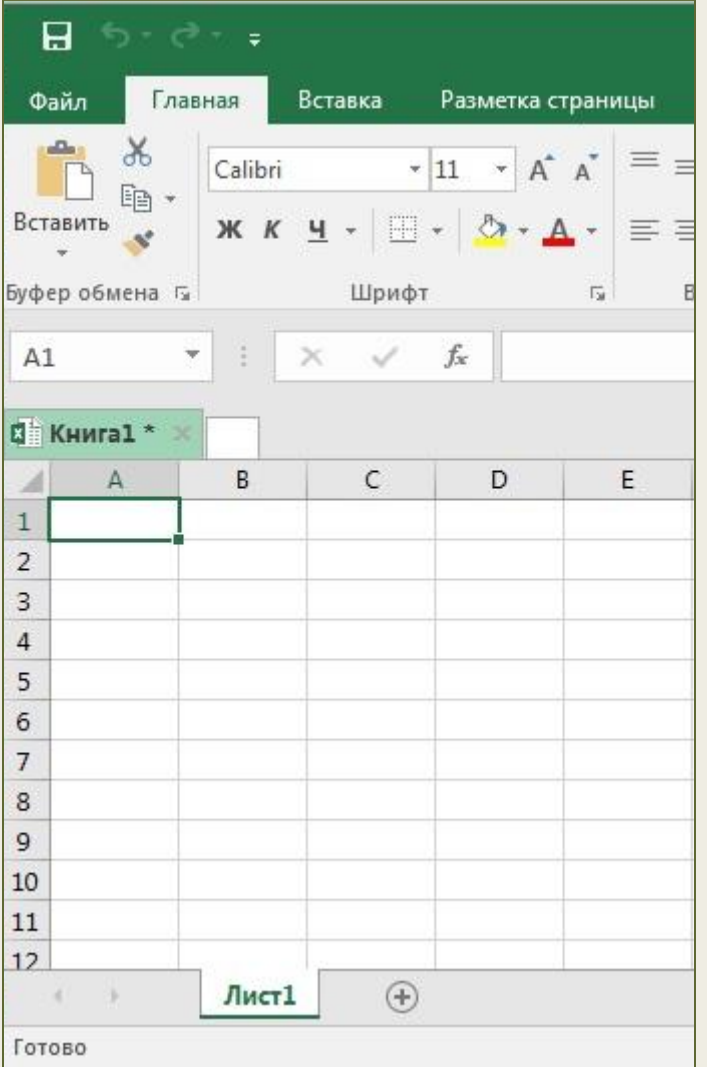

Документ, созданный в электронной таблице называется **рабочей книгой.**

Каждый **столбец** имеет буквенное обозначение, начиная с буквы «А». Каждая **строка** имеет свой номер.

На пересечении столбца и строки располагается – **ячейка.**

Ячейка, в которой находится курсор и выделена рамкой, называется **активной**

#### **Термины и понятия**

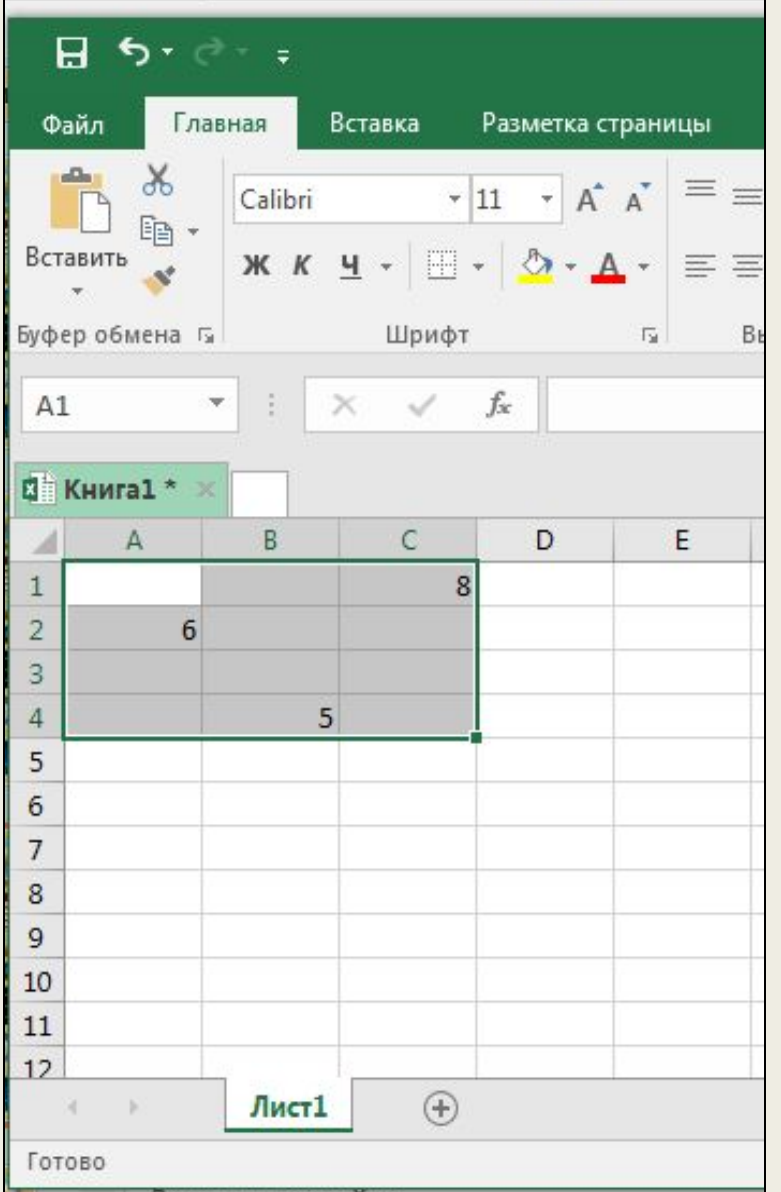

**Как целостный объект можно использовать и диапазон ячеек.** 

**Чтобы задать адрес диапазона, нужно указать адреса его левой верхней и правой нижней ячеек, разделив их двоеточием (Например: А1:С4)**

#### Элементарные объекты Excel

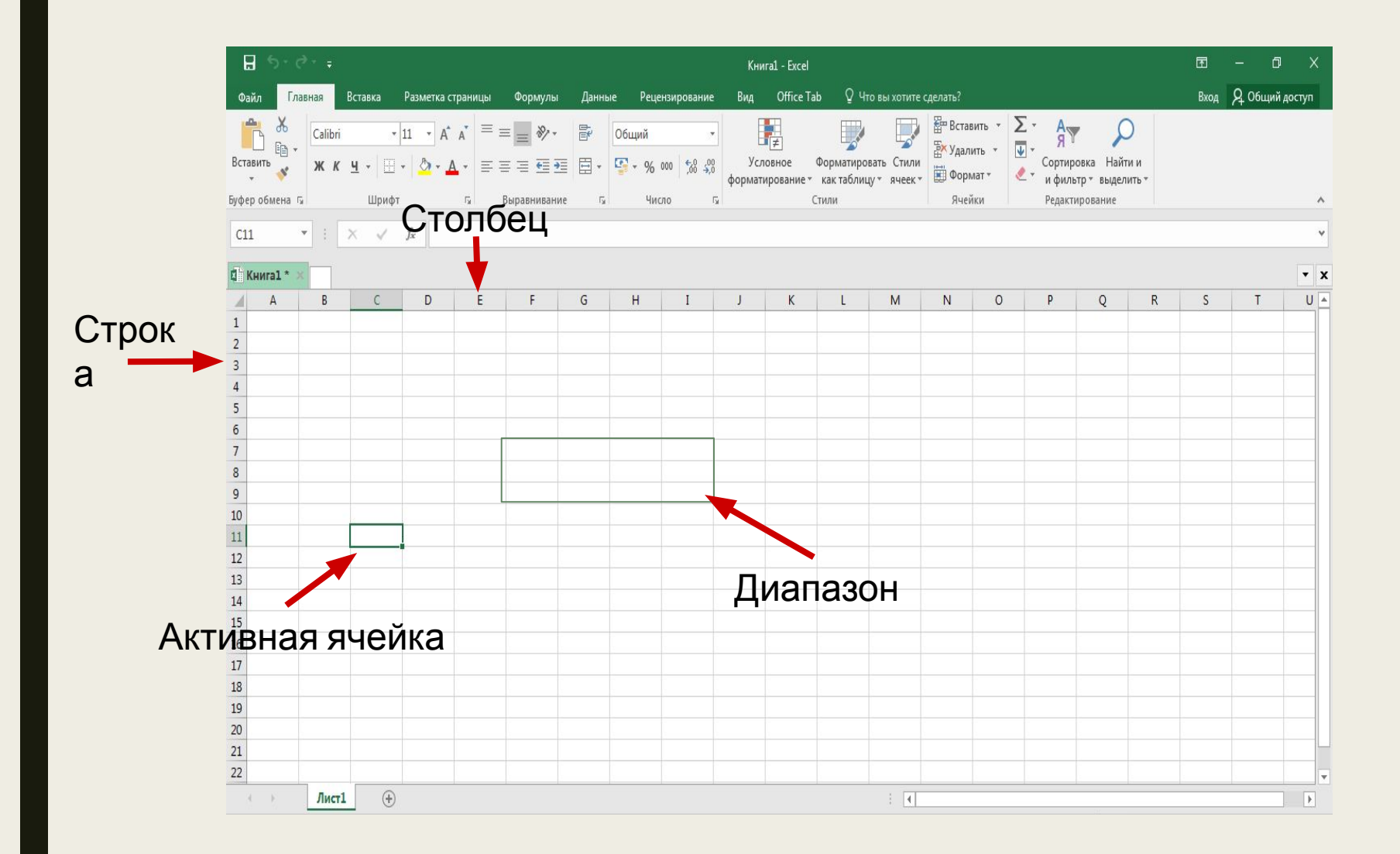

# **Основные типы данных в ЭТ:**

Вычислительные возможности электронных таблиц позволяют создавать любые документы, содержащие данные различных типов.

- 1. Текст: Текстом в электронных таблицах Excel является последовательность символов, состоящая из букв, цифр и пробелов, например , запись «21 день» является текстовой.
- 2. Число: Числа в электронных таблицах Excel могут быть записаны в обычном числовом или экспоненциальном формате, например : 69,56 или 0,6956 E + 02.

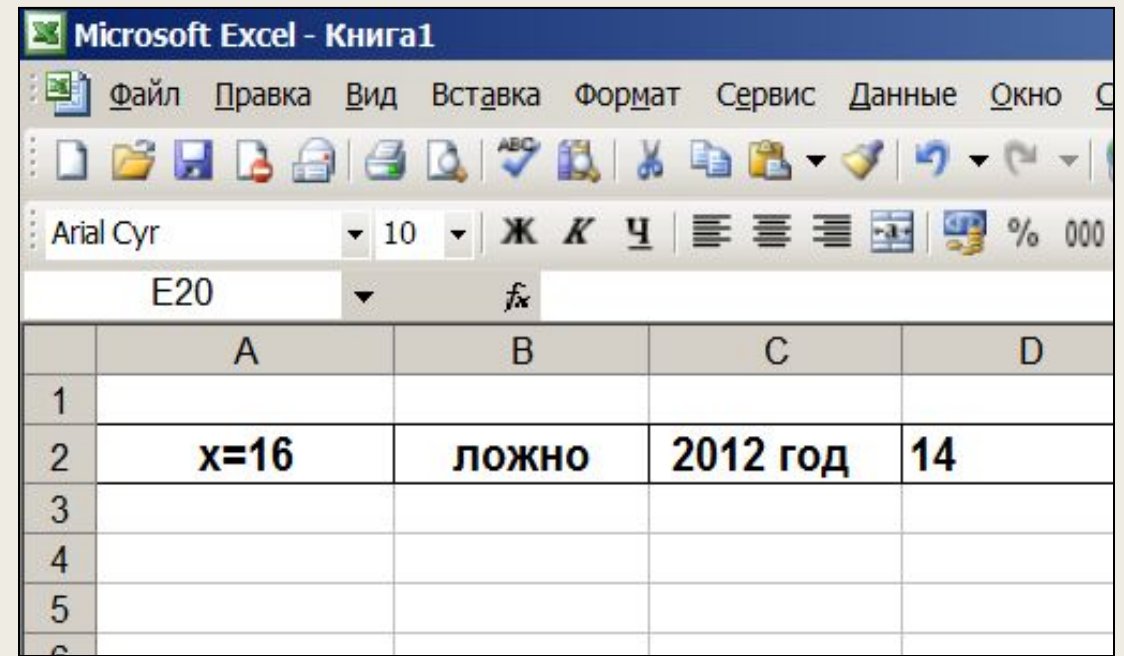

## **Основные типы данных в ЭТ:**

3. Формула должна начинаться со знака « = » и может включать в себя числа, имена ячеек, функции (математические, статистические, логические, финансовые, дата и время и т.д.) и знаки математических операций. При вводе формулы в ячейке отображается не сама формула, а результат вычислений по этой формуле . При изменении исходных значений, входящих в формулу, результат пересчитывается немедленно автоматически.

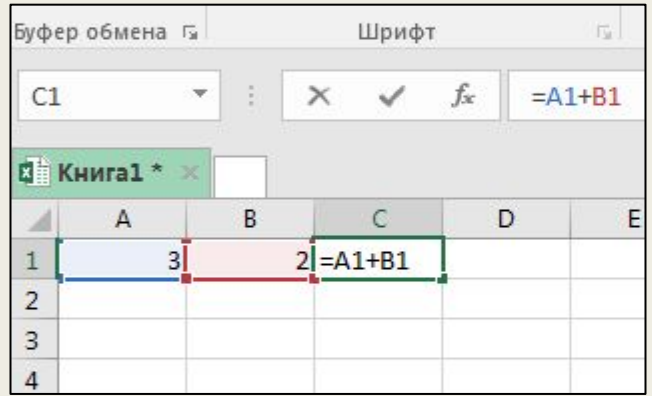

Например, формула «=А1+В2» обеспечивает сложение чисел, хранящихся в ячейках А1 и В2

а формула «=А1\*С5» (2) —умножение числа, хранящегося в ячейке А1, на число в ячейке С5.

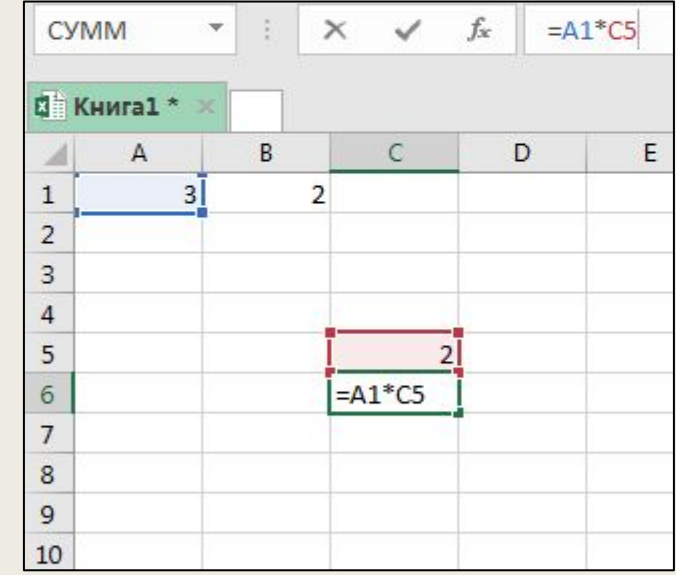

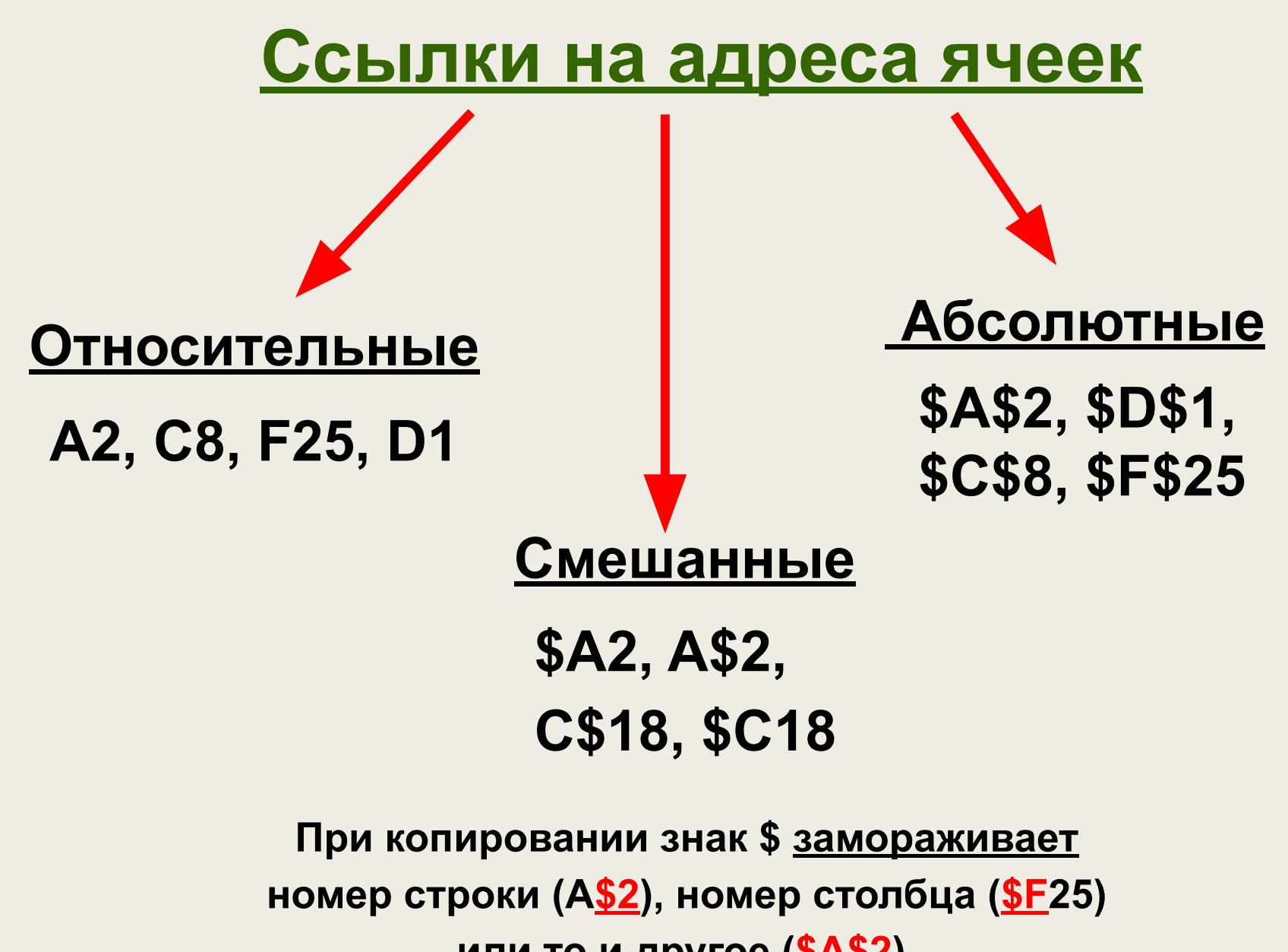

**или то и другое (\$A\$2).**

#### **Копирование формул с относительной ссылкой**

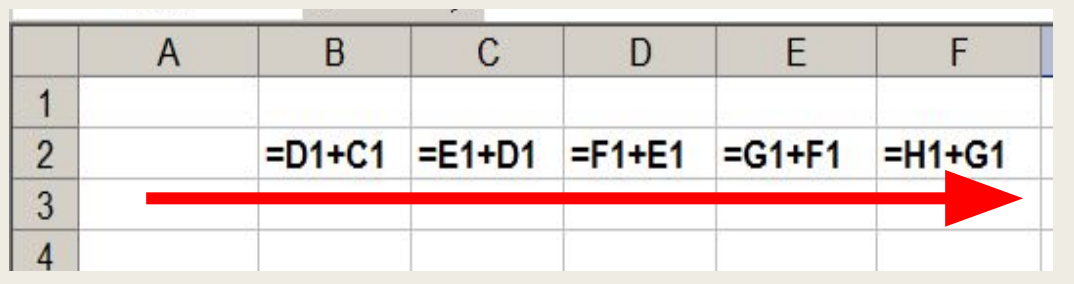

#### **Меняется название столбца**

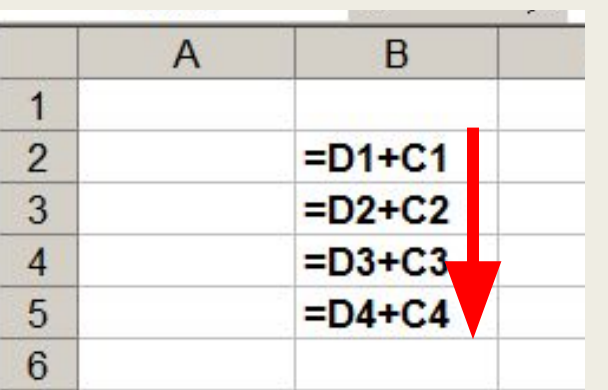

#### **Меняется № строки**

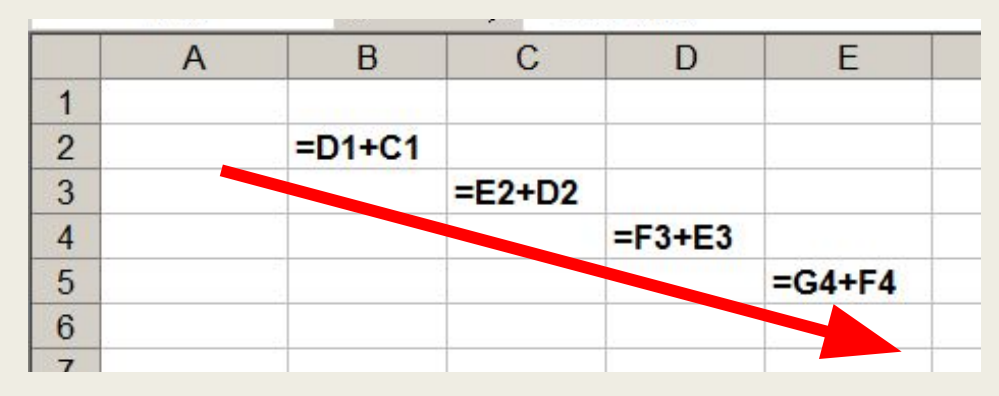

**Меняется № строки и название столбца**

#### **Копирование формул с абсолютной ссылкой**

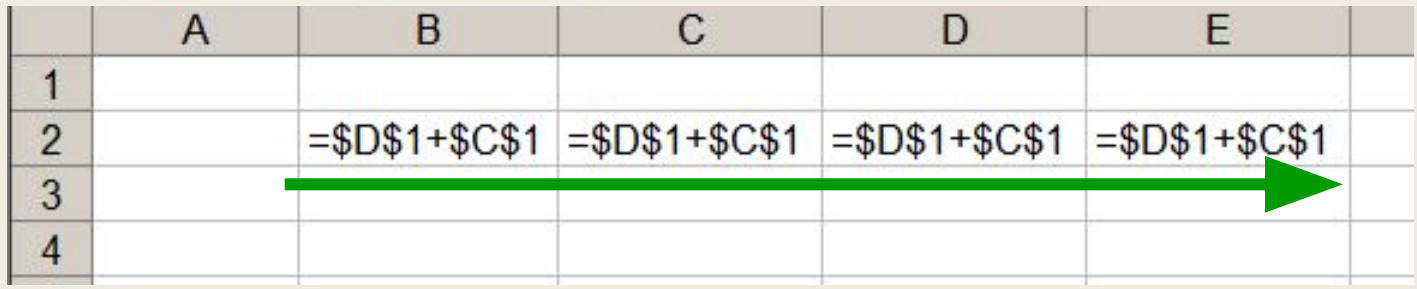

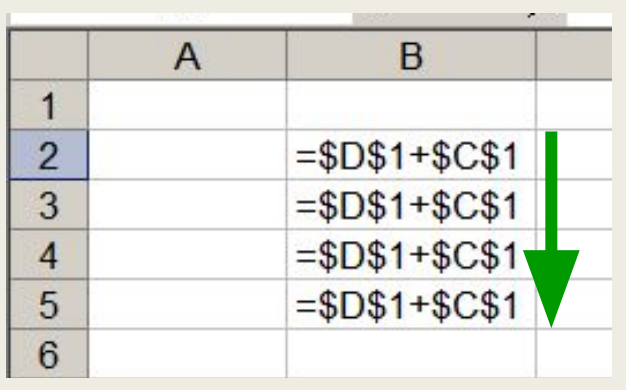

#### **Замороженная ссылка не изменяется!**

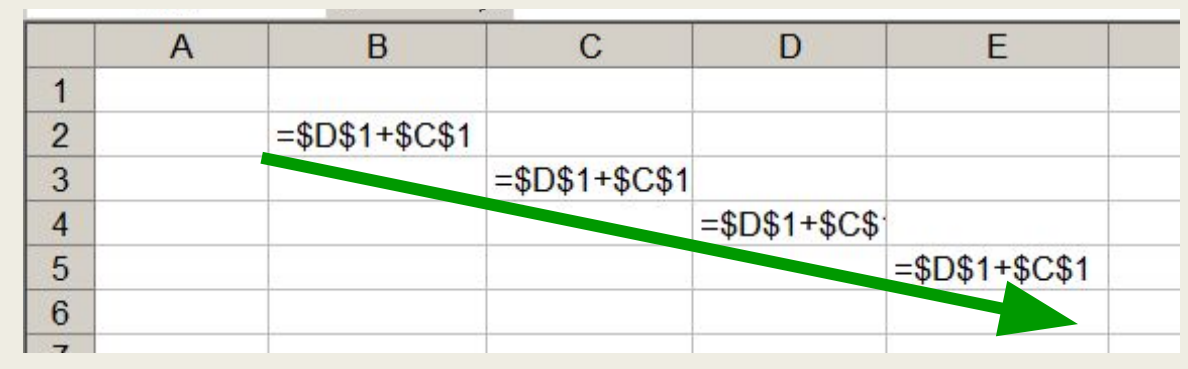

#### **Копирование формул со смешанной ссылкой**

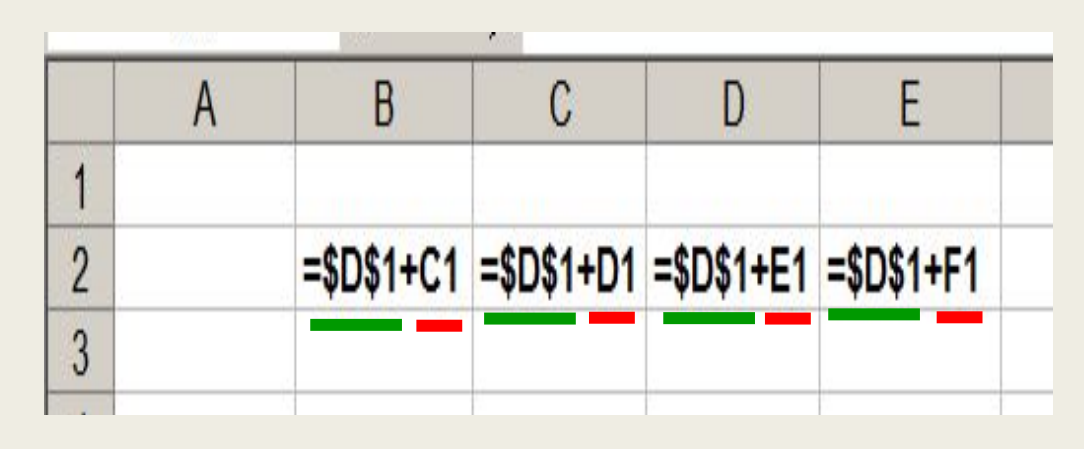

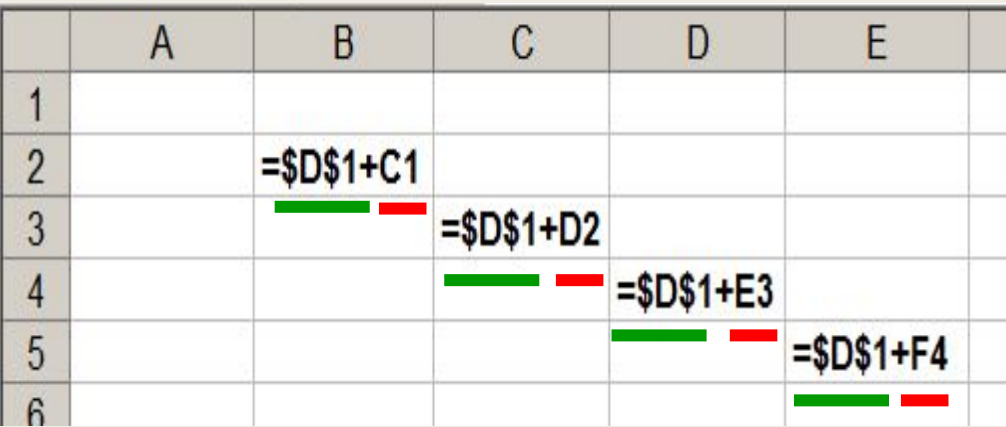

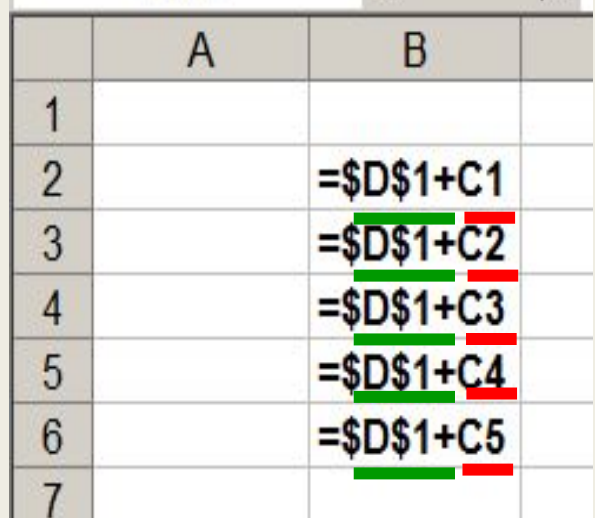

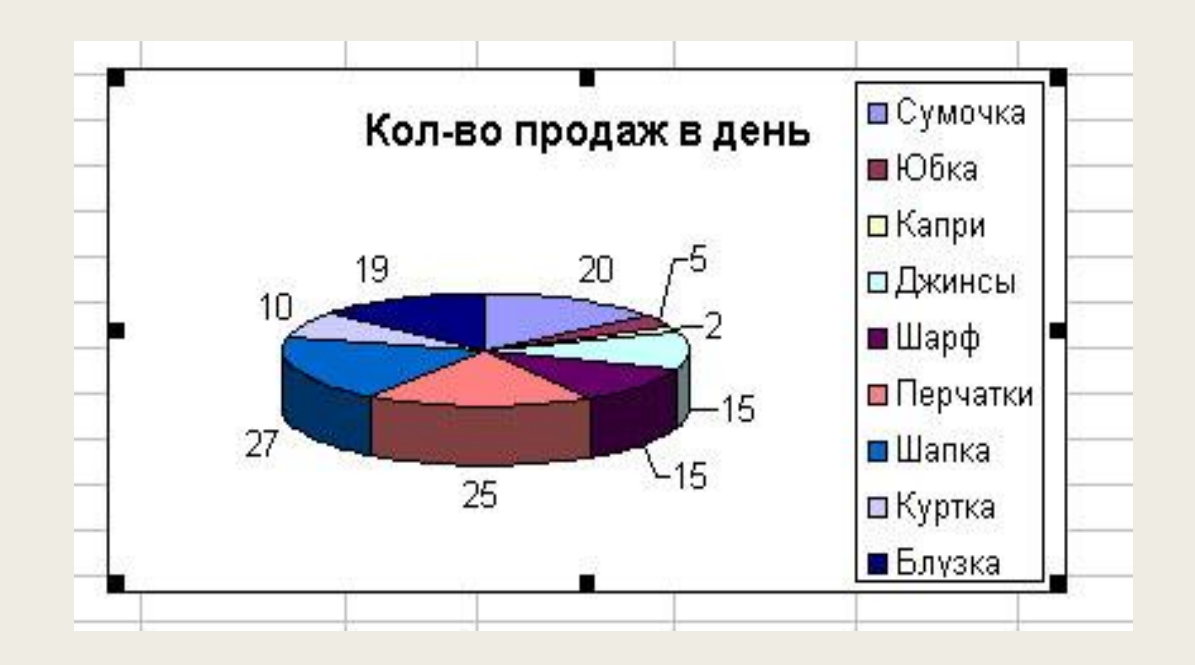

Характерной особенностью табличного процессора является то, что данные и результаты вычислений представляются в табличной форме. Для наглядности эти данные можно представить в графическом виде — как **диаграммы**.

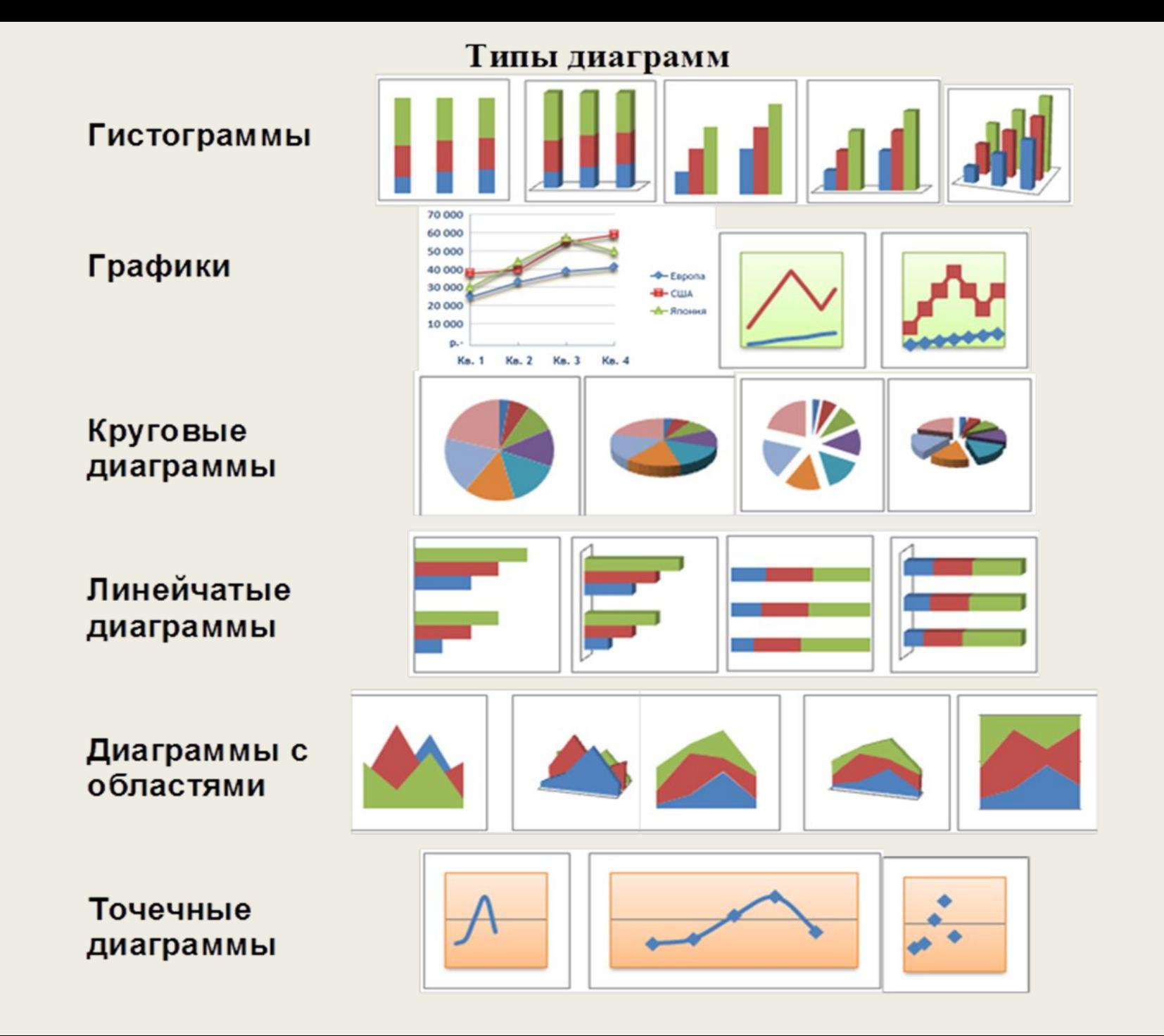

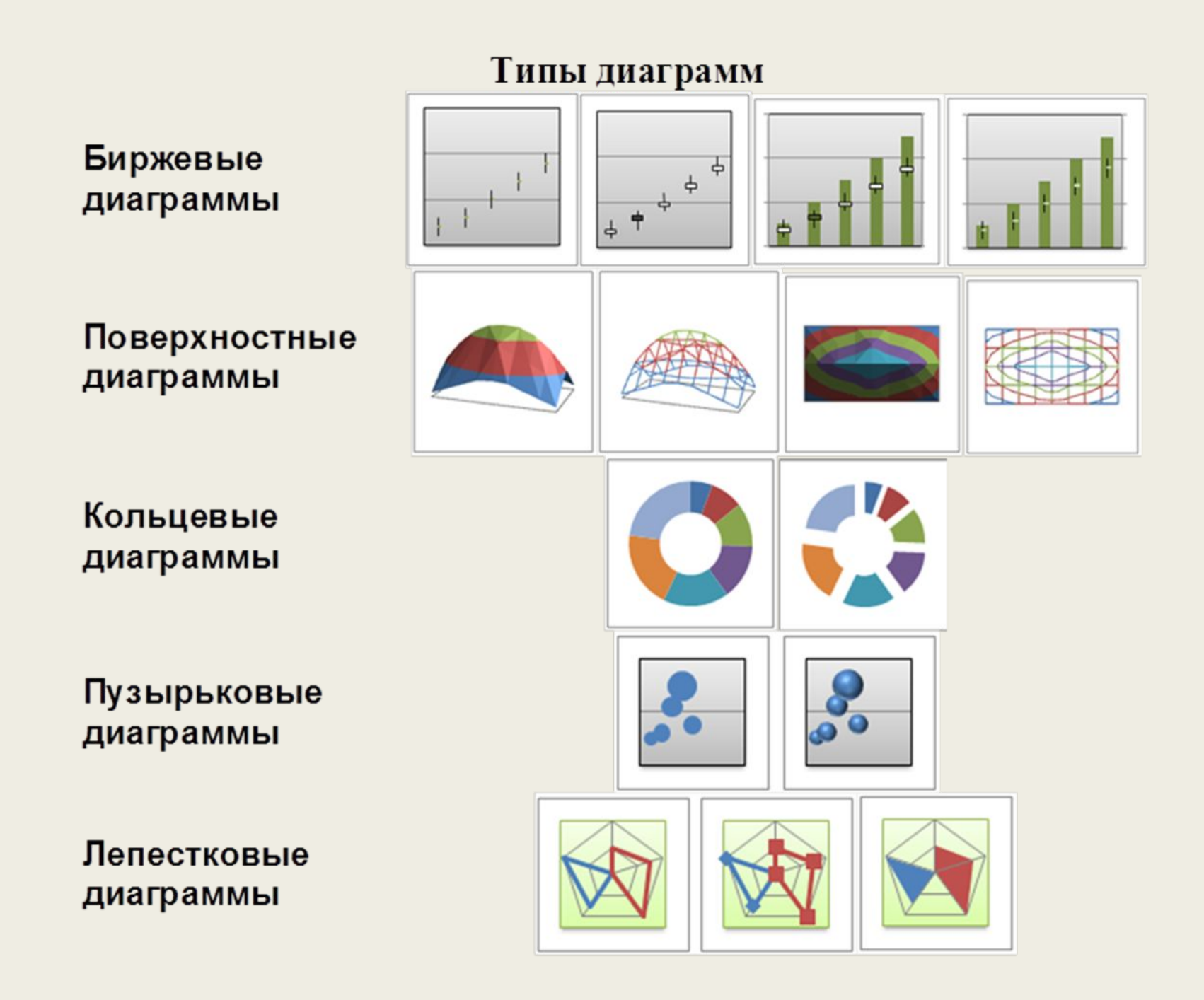

*Гистограммы* используются для демонстрации изменений данных за определенный период времени или для иллюстрирования сравнения объектов.

*Графики* позволяют изображать непрерывное изменение данных с течением времени в едином масштабе; таким образом, они идеально подходят для изображения трендов изменения данных с равными интервалами.

*Круговая* диаграмма демонстрирует размер элементов одного ряда данных пропорционально сумме элементов.

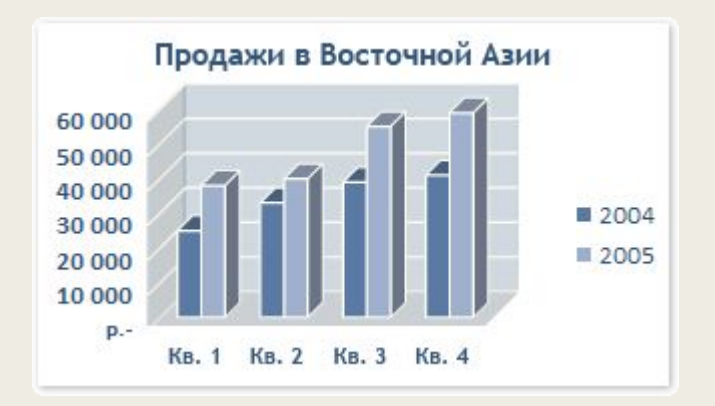

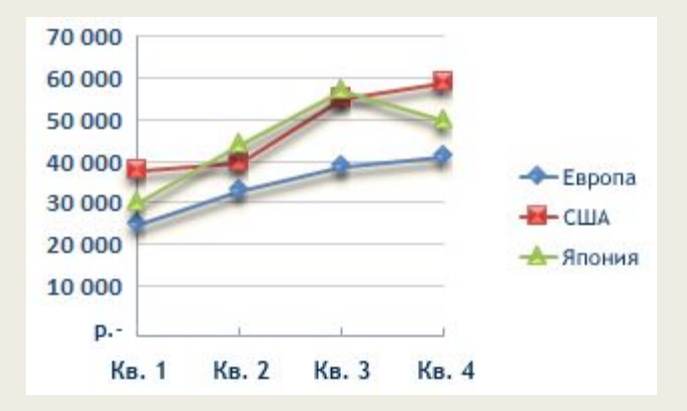

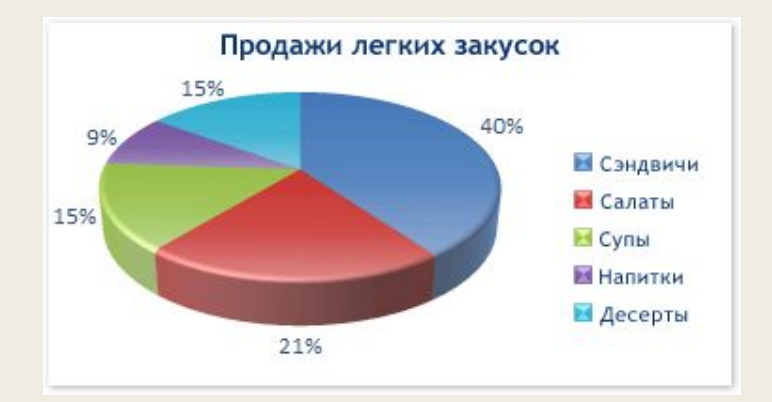

*Линейчатые* диаграммы иллюстрируют сравнение отдельных элементов.

*Диаграммы* с областями иллюстрируют величину изменений в зависимости от времени и могут использоваться для привлечения внимания к суммарному значению в соответствии с трендом.

*Точечная* диаграмма показывает отношения между численными значениями в нескольких рядах данных или отображает две группы чисел как один ряд координат x и y.

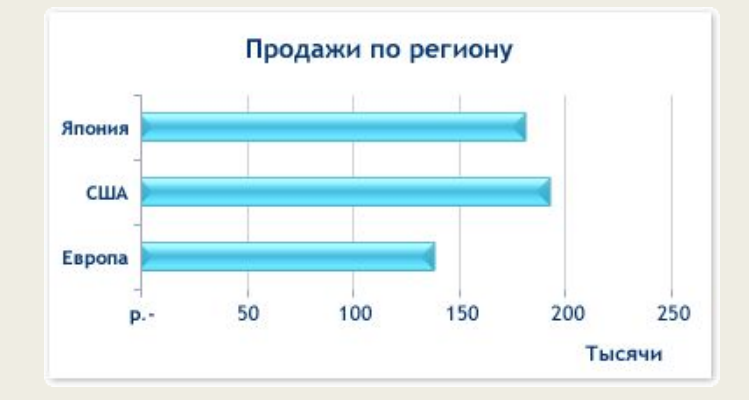

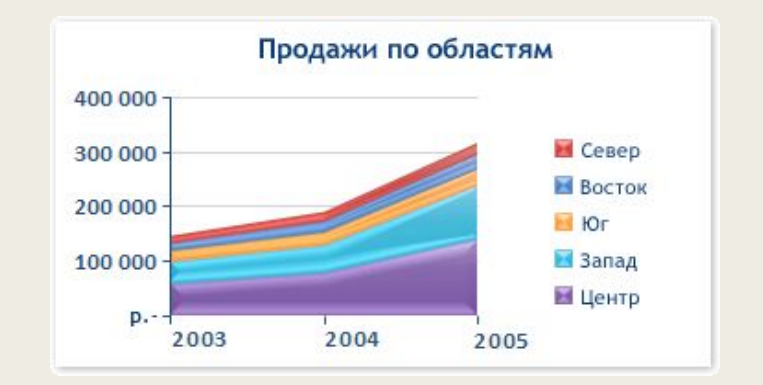

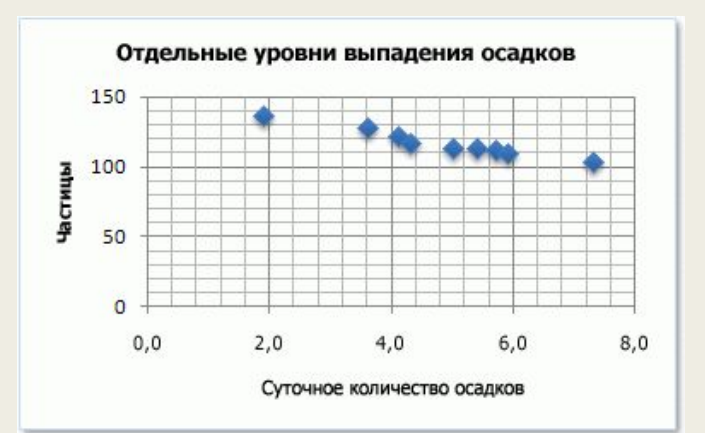

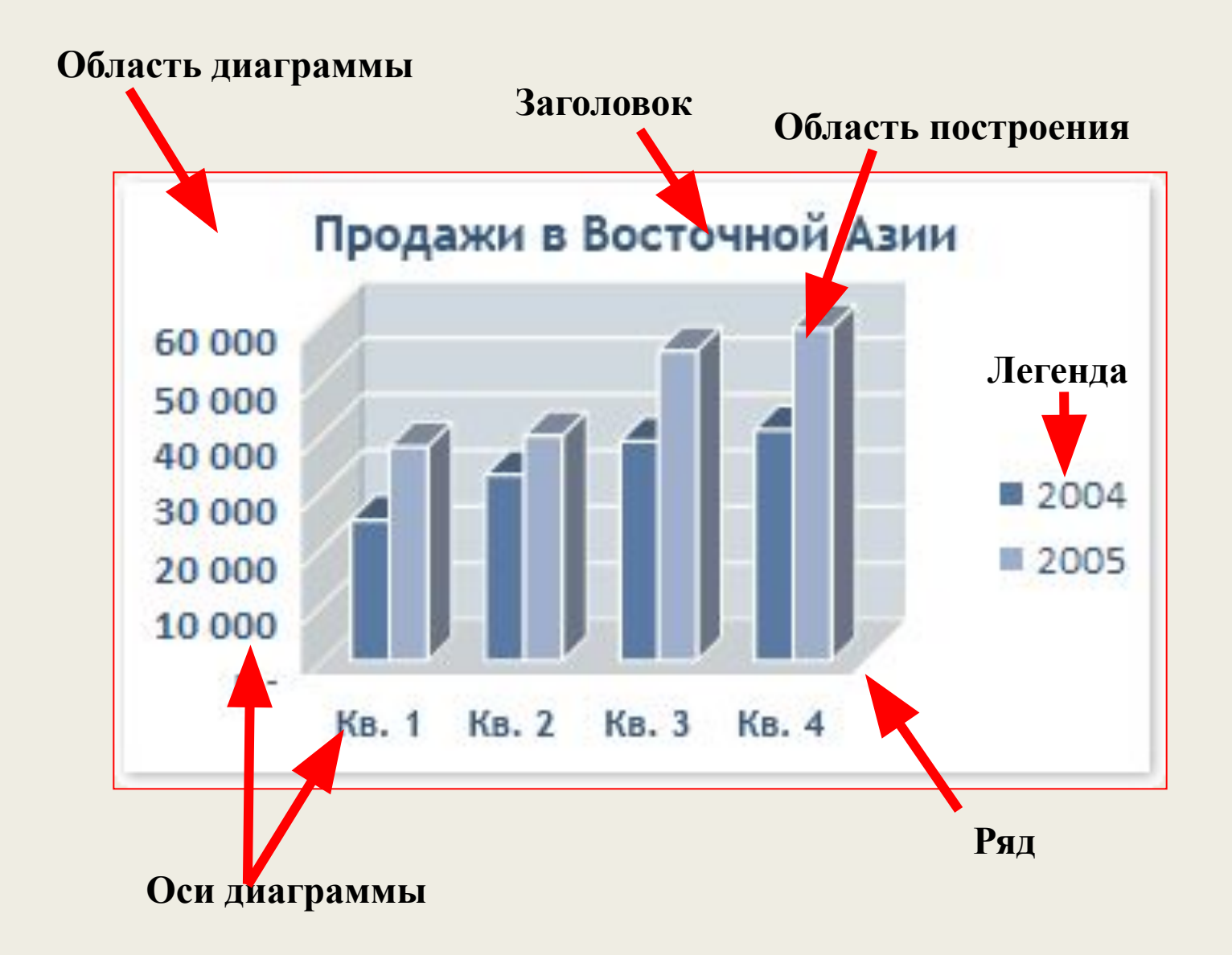

## Основные приемы работы в ЭТ:

- Работа с листами книги
- Ввод данных различными способами
- ◆ Основы форматирования таблиц
- Создание формул
- Выбор формата ячеек
- Сортировка данных
- **V** Функции в Calc
- Построение диаграмм и графиков

# Задание<br>Указать: 1).адрес активной ячейки; 2). имена выделенных диапазонов:

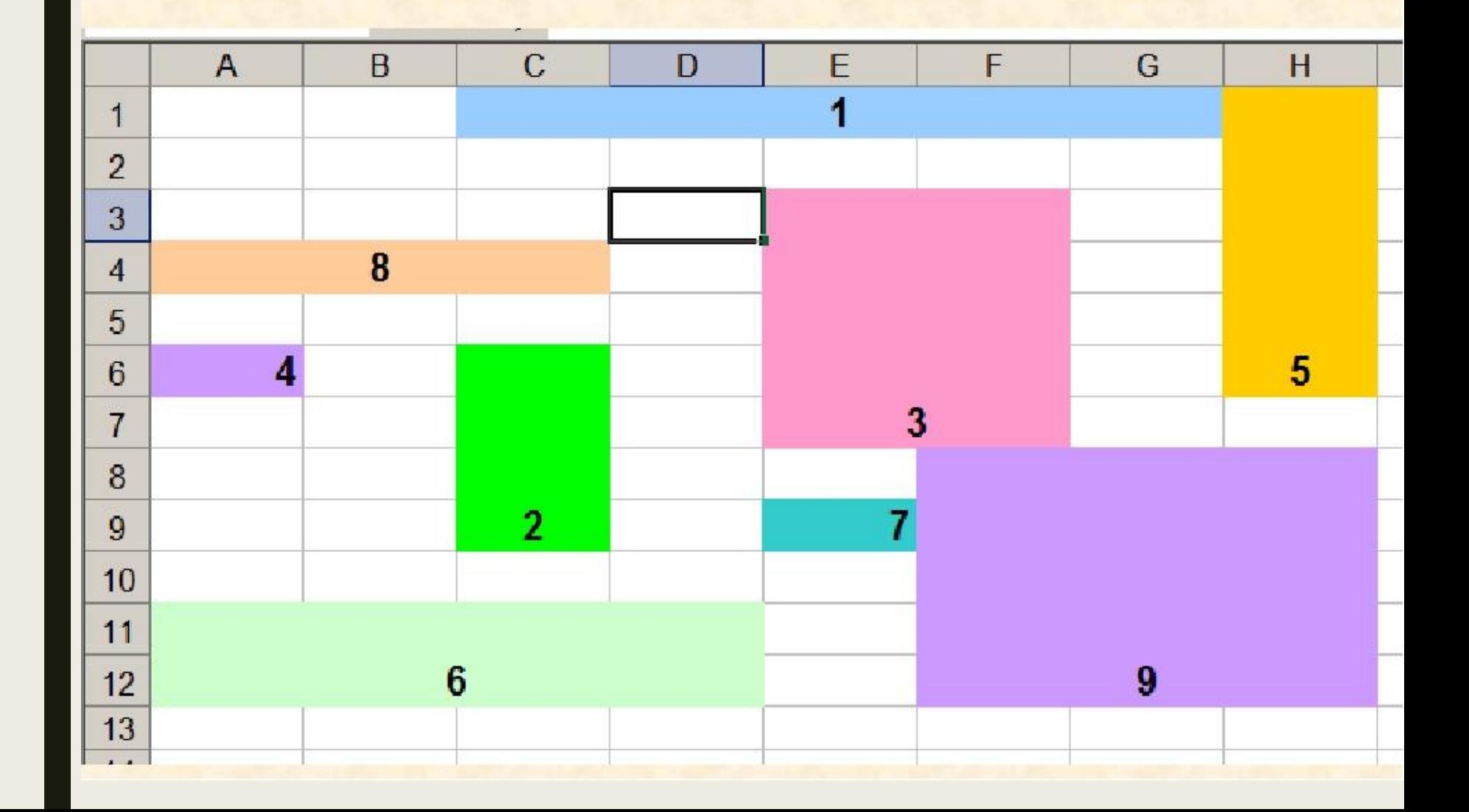

# **Всем спасибо!**